**User's Guide** 

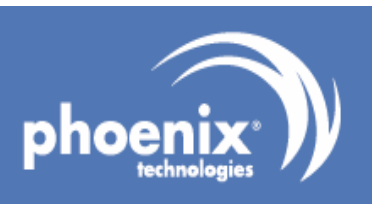

## Phoenix WinPhlash

Version 1.5

## **Copyright**

© Copyright 2007 by Phoenix Technologies Ltd. All rights reserved. No part of this publication may be reproduced, transmitted, transcribed, stored in a retrieval system, or translated into any language or computer language, in any form or by any means, electronic, mechanical, magnetic, optical, chemical, manual, or otherwise, without the prior written permission of Phoenix Technologies Ltd.

### **Disclaimers**

Phoenix Technologies Ltd. makes no representations or warranties with respect to the design and documentation herein described and especially disclaims any implied warranties of merchantability or fitness for a particular purpose. Further, Phoenix Technologies Ltd. reserves the right to revise this design and associated documentation and to make changes from time to time in the content without obligation of Phoenix Technologies Ltd. to notify any person of such revisions or changes.

### **Trademarks**

The following list contains trademarks and registered trademarks of Phoenix Technologies Ltd. Exclusion from this list does not imply loss of trademark or registered trademark status by Phoenix Technologies Ltd. FirstWare; IMAGECAST; cME; Phoenix; TrustedCore; FirstBIOS; TrustConnector; PhoenixBIOS; StrongROM; CoreArchitect; Phoenix Technologies; WinPhlash; Phoenix Technologies Logo; Multikey; Phoenix Award; Trust Tracker; PrintWorks; Trust Shield; Ready 64; Phoenix Always; AwardBIOS; Phoenix Always Logo; Award Software International; Trusted Security Suite; Award Software International Logo; TCSubscribe; Trusted Device Suite.

Any use of other companies or legal entities' copyrights, trademarks, or registered trademarks is unintentional and in no way implies any legal claim to those copyrights, trademarks, or registered trademarks.

## **Contacting Us**

Corporate Address

Phoenix Technologies Ltd. 411 East Plumeria Drive San Jose, California 95134 USA

Web site: www.phoenix.com Support: support.phoenix.com

# **Table of Contents**

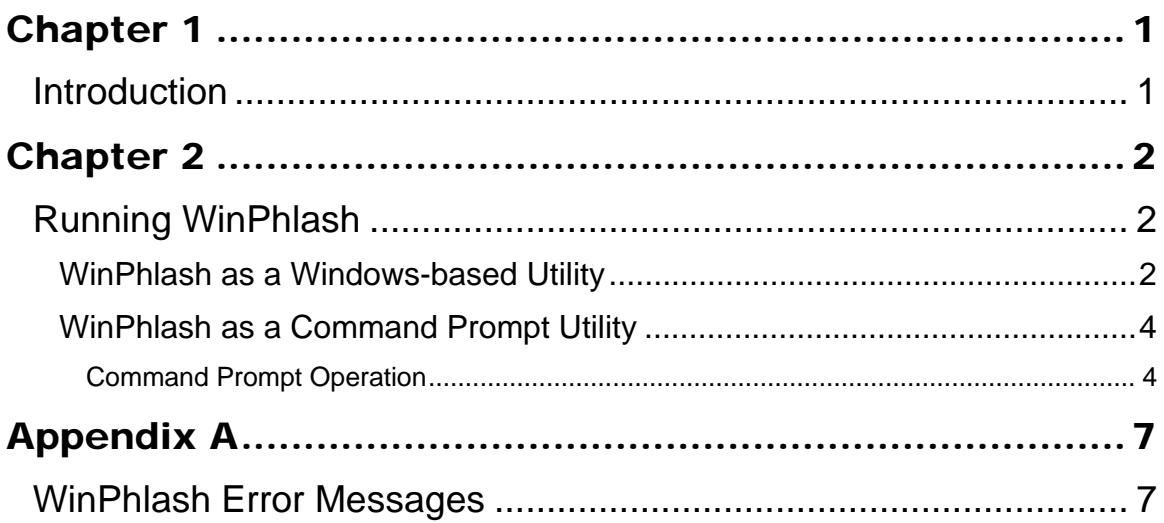

# Introduction

The Phoenix WinPhlash utility is a 32-bit application which runs in a Windows environment to update, backup, and restore the system BIOS on a flash device. This utility can use an optional settings file called PHLASH.INI. The following table describes the features of the WinPhlash program.

*Table 1-1 WinPhlash features* 

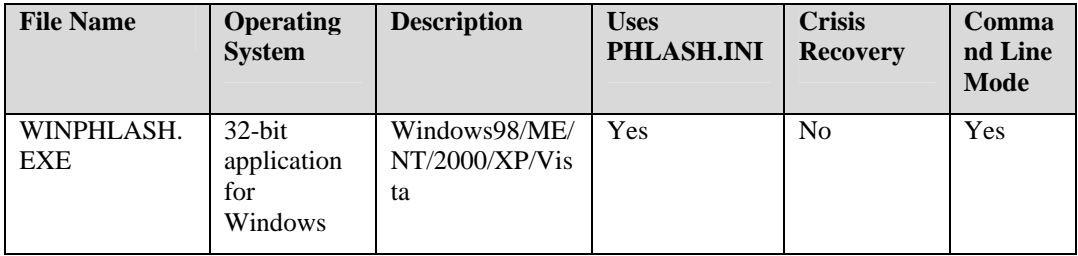

**Chapter**  $\mathcal P$ 

## Running WinPhlash

You can run WinPhlash as:

• A Windows-based utility

OR

• A command prompt utility

#### WinPhlash as a Windows-based Utility

To run WinPhlash as a Windows-based utility, perform the following:

- **1.** Close all other programs.
- **2.** Click the WINPHLASH.EXE icon to execute the program. The main window is displayed.

*Figure 2-1 WinPhlash Main Window* 

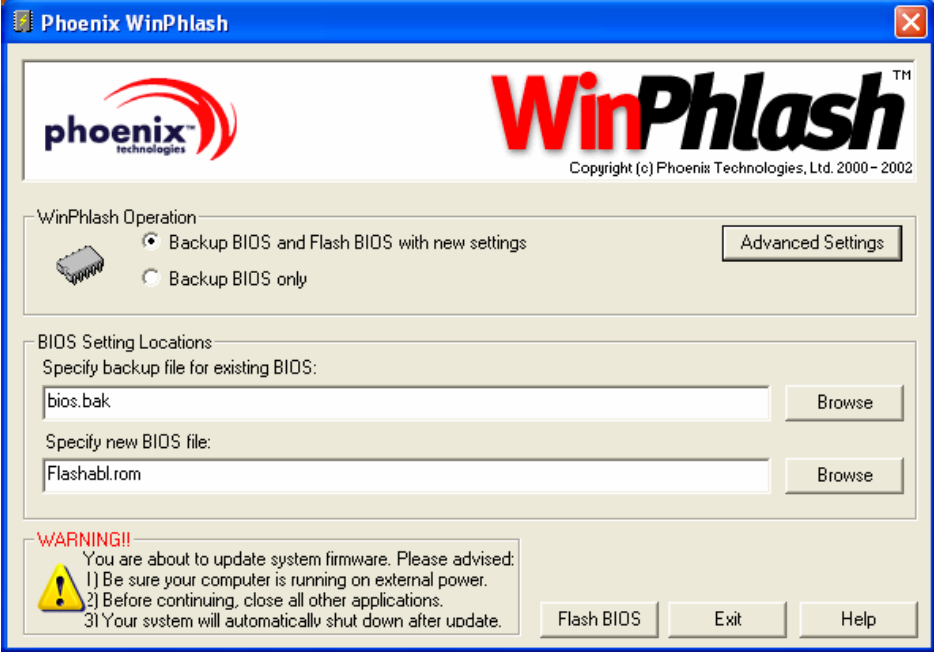

**Note**: The main window of WinPhlash is not displayed if WinPhlash is run on the command line with the /P option. Refer to the Command prompt operation section in this chapter.

**3.** Select the procedure you want:

Backup BIOS and flash BIOS with new settings

OR

Backup BIOS Only

- **4.** Specify the name of the backup file for the existing BIOS in the first edit field or use the Browse button to find the file.
- **5.** If you are flashing a new BIOS, specify the name of the new BIOS file (usually supplied by your system manufacturer) in the second edit field or use the Browse button.
- **6.** Click the Flash BIOS or the Backup BIOS button to display a dialog box asking for confirmation to continue. You can continue or cancel.
- **7.** Click OK in the confirmation dialog box to display a message box with a progress meter. See the following figure.

#### *Figure 2-2 Progress Meter*

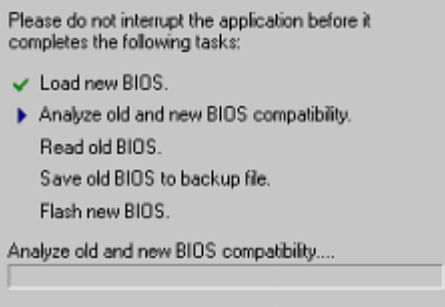

**Note**: Do not interrupt the program before it completes the tasks listed.

If you are only backing up your BIOS, the system displays a message box that confirms the backup.

If you are backing up and upgrading (flashing) your BIOS, the program then displays the following dialog box announcing the impending reboot of the system:

*Figure 2-3 System Reboot Dialog Box* 

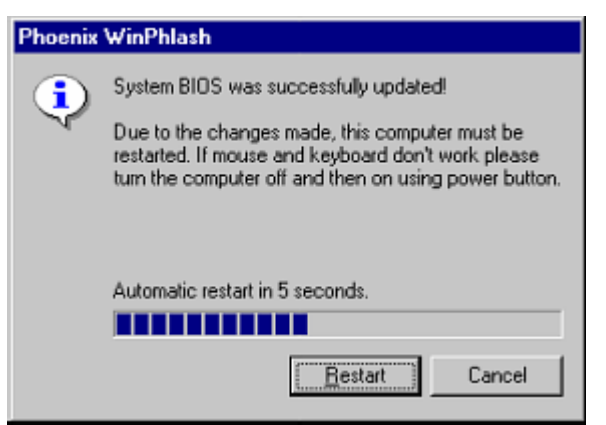

**8.** Press Cancel to terminate the Restart and return to the main window. After you cancel the Restart and return to the main window, your system may not execute the features of the newly programmed BIOS until you reboot.

**9.** Press Restart, or simply wait, to allow the program to reboot your computer. If your system does not shut down automatically, reboot your system by pressing the Reset button or by turning the power switch off and on.

### WinPhlash as a Command Prompt Utility

To run WinPhlash from the command prompt, perform the following:

- **1.** Close all other programs.
- **2.** From the Start menu, select Run.
- **3.** Enter the path for the WinPhlash program when the Run message box displays, e.g.,  $\dots$  winphlash <options>
- **4.** Press the OK button.

**Note**: You can also run WinPhlash from the MS-DOS prompt under Windows.

#### Command Prompt Operation

You can run WinPhlash from the command prompt, with options for doing such things as:

- Flash a new BIOS to your system
- Backup existing BIOS before flashing
- Verify the new BIOS checksum
- Flash only if new image is newer than existing BIOS
- Minimize messages and delays
- Verify BIOS number before flashing
- Do not flash, but read existing flash part and save to a file
- Disable Axx auto detection

WinPhlash will not use a response file, but it will use the settings and options specified in PHLASH.INI.

The options can be set in several different places:

- The WinPhlash command line
- The PHLASH.INI
- The BIOS file (the .WPH file with the new BIOS image).

To flash a new BIOS, you need a BIOS file with the new BIOS image (e.g., BIOS.WPH). The BIOS file, usually named BIOS.WPH, contains not only the new BIOS binary to flash, but also the data required to write the BIOS to the particular flash device on your system.

The following describes the syntax for using WinPhlash from the command prompt.

Syntax:

WINPHLASH [options] [romfile]

Refer to Table 2-1 for descriptions of the command prompt options available for WinPhlash.

*Table 2-1 WinPhlash options* 

| <b>WinPhlash Options</b>  | <b>Description</b>                                                                                                    |
|---------------------------|----------------------------------------------------------------------------------------------------|
| romfile                   | Override the default BIOS image name BIOS. WPH with<br>it"                                                                   |
| /BBL                      | Program boot block                                                                                                    |
| $\left  B\right $ [=name] | Backup flash memory into BIOS.BAK before<br>programming.\n; If \"name\" specified, override the<br>default filename BIOS.BAK |
| $\overline{C}$            | Clear CMOS checksum after programming                                                                                        |
| /CS                       | Verify BIOS.WPH image checksum                                                                                               |
| /DMC:string               | Specify chassis manufacturer DMI string                                                                                      |
| /DMM:string               | Specify motherboard manufacturer DMI string                                                                                  |
| /DMS:string               | Specify system manufacturer DMI string                                                                                       |
| /DOxx:string              | Specify OEM DMI string number xx                                                                                             |
| /DPC:string               | Specify chassis product ID DMI string                                                                                        |
| /DPM:string               | Specify motherboard product ID DMI string                                                                                    |
| /DPS:string               | Specify system product ID DMI string                                                                                         |
| /DSC:string               | Specify chassis serial number DMI string                                                                                     |
| /DSM:string               | Specify motherboard serial number DMI string                                                                                 |
| /DSS:string               | Specify system serial number DMI string                                                                                      |
| /DUS:string               | Specify UUID DMI string                                                                                                    |
| /DVC:string               | Specify chassis version DMI string                                                                                           |
| /DVM:string               | Specify motherboard version DMI string                                                                                       |
| /DVS:string               | Specify system version DMI string                                                                                            |
| $\sqrt{ }$                | Verify image size matches flash part size                                                                                    |
| /L:LogoFile               | Merge specified new logo into BIOS image and update<br>system ROM                                                            |
| /MFG                      | Manufacturing mode - Automatically reboot without key<br>press                                                               |
| $/MODE=n$                 | Specifies how the DMI strings should be updated. Mode n<br>(0, 1, 2, 3)                                                      |
| $\overline{N}$            | Program only if BIOS. WPH is different than system                                                                           |

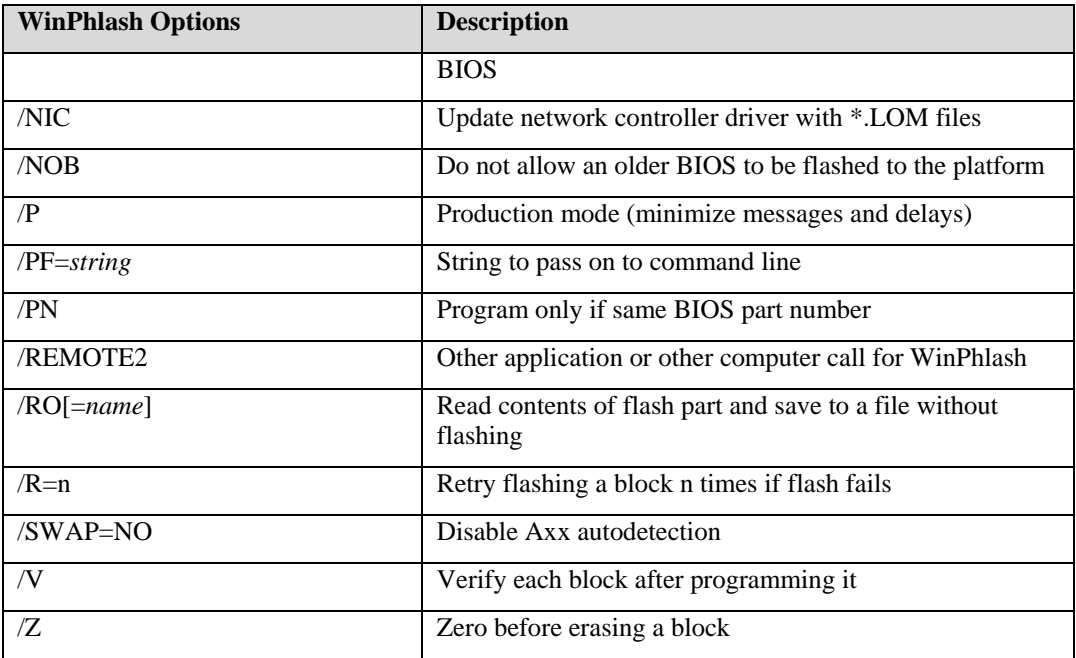

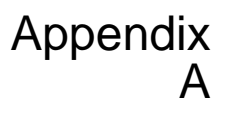

## WinPhlash Error Messages

The following table contains descriptions of the WinPhlash error messages.

*Table A-1 Error messages* 

| <b>Error Code</b> | <b>Error Message</b>                                                                                                    |
|-------------------|----------------------------------------------------------------------------------------------------|
| $-100$            | BCPSYS block signature was not found.                                                                                                   |
| $\overline{-101}$ | BCPDMI block signature was not found.                                                                                                   |
| $-103$            | Platform Signature was not found in the interface.                                                                                      |
| $-104$            | BIOS image checksum verification failed.                                                                                                |
| $-105$            | Flash device size doesn't match BIOS image size.                                                                                        |
| $-106$            | New BIOS image size doesn't match current system BIOS size.                                                                             |
| $-107$            | New DMI string size doesn't match current system DMI string size.                                                                       |
| $-108$            | Flash device part number(s) doesn't match part number(s) specified in<br>the interface descriptor.                                      |
| $-109$            | The current system BIOS is the same version as (or newer than) the<br>version you are trying to flash, so the BIOS will not be changed. |
| $-110$            | The new BIOS image is the same as the current system BIOS, so the<br>BIOS will not be changed.                                          |
| $-111$            | Part ID of System BIOS and new Image File of the System Platform<br>may be different from the image file.                               |
| $-120$            | New BIOS part number doesn't match system BIOS part number.                                                                             |
| $-121$            | Driver initialization failed.                                                                                                    |
| $-122$            | Driver failed to provide access to the BIOS memory.                                                                                     |
| $-130$            | Driver failed to allocate memory.                                                                                                    |
| $-131$            | Different format of block descriptor was found or block descriptor was<br>damaged.                                                      |
| $-132$            | Invalid block attributes.                                                                                                    |
| $-133$            | Improper save/restore order detected in the block descriptor table.                                                                     |
| $-134$            | Different format of block descriptor was found or block size is invalid.                                                                |
| $-135$            | Different format of block descriptor was found or block offset is<br>invalid.                                                           |
| $-136$            | Invalid/Different format of block descriptor was found.                                                                                 |
| $-140$            | Invalid block number was specified.                                                                                                    |
| $-141$            | Failed to locate resource in the executable or DLL.                                                                                     |
| $-142$            | Required device or platform function is not present.                                                                                    |

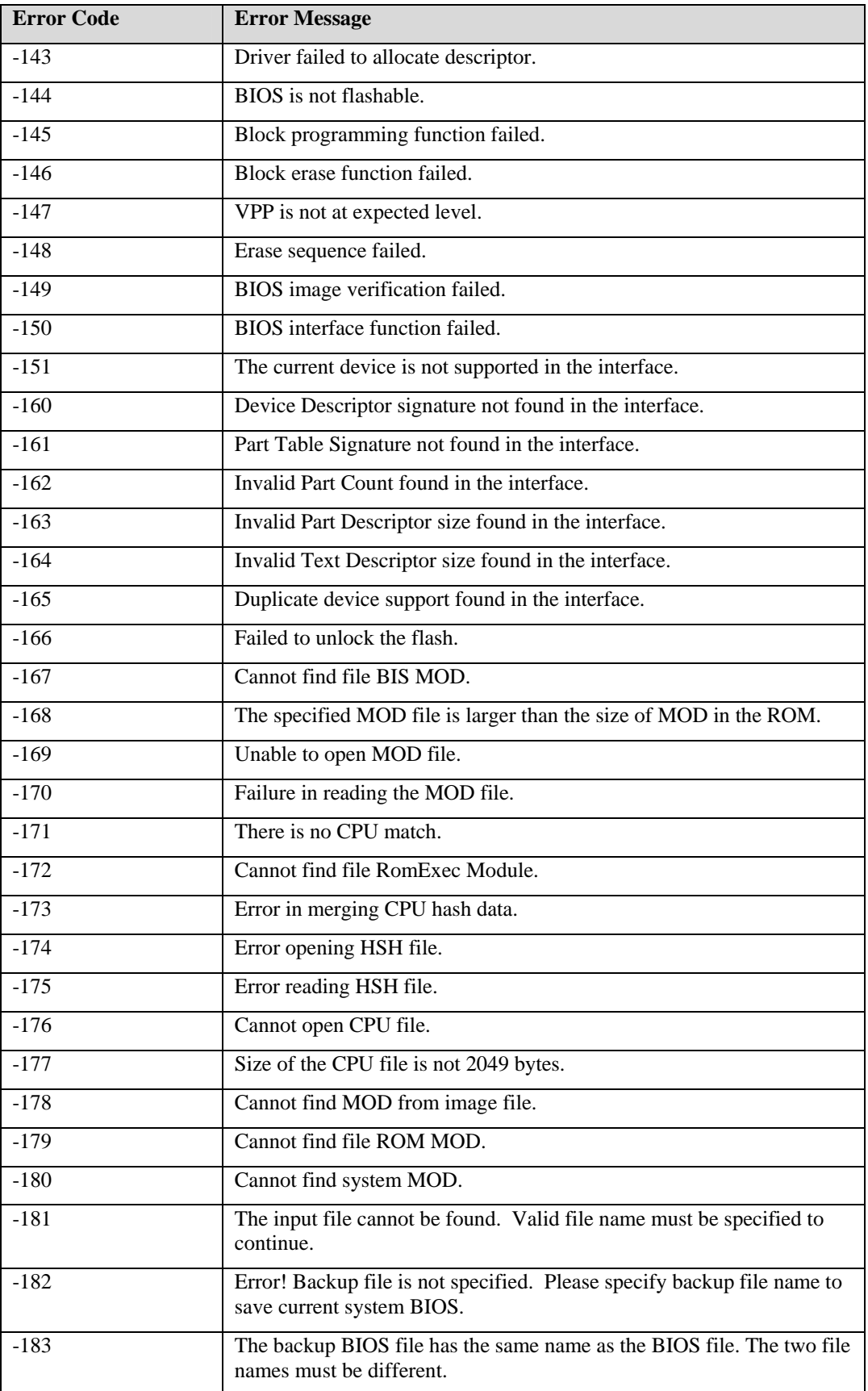

#### Appendix A WinPhlash Error Messages

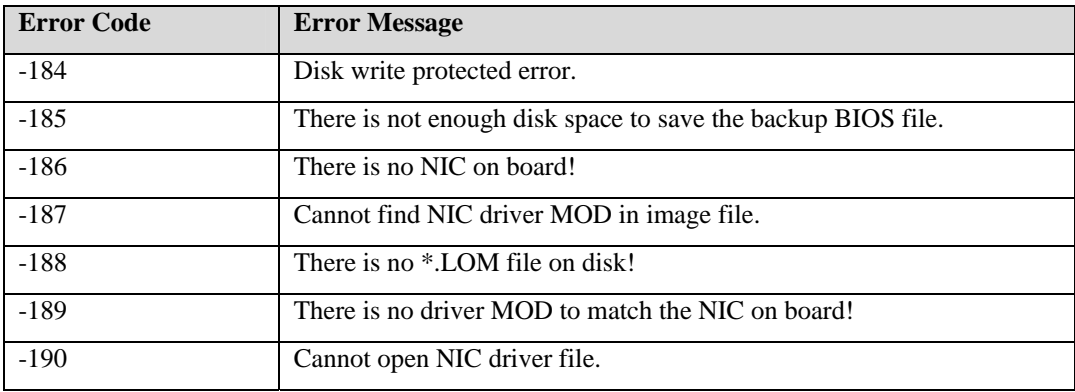